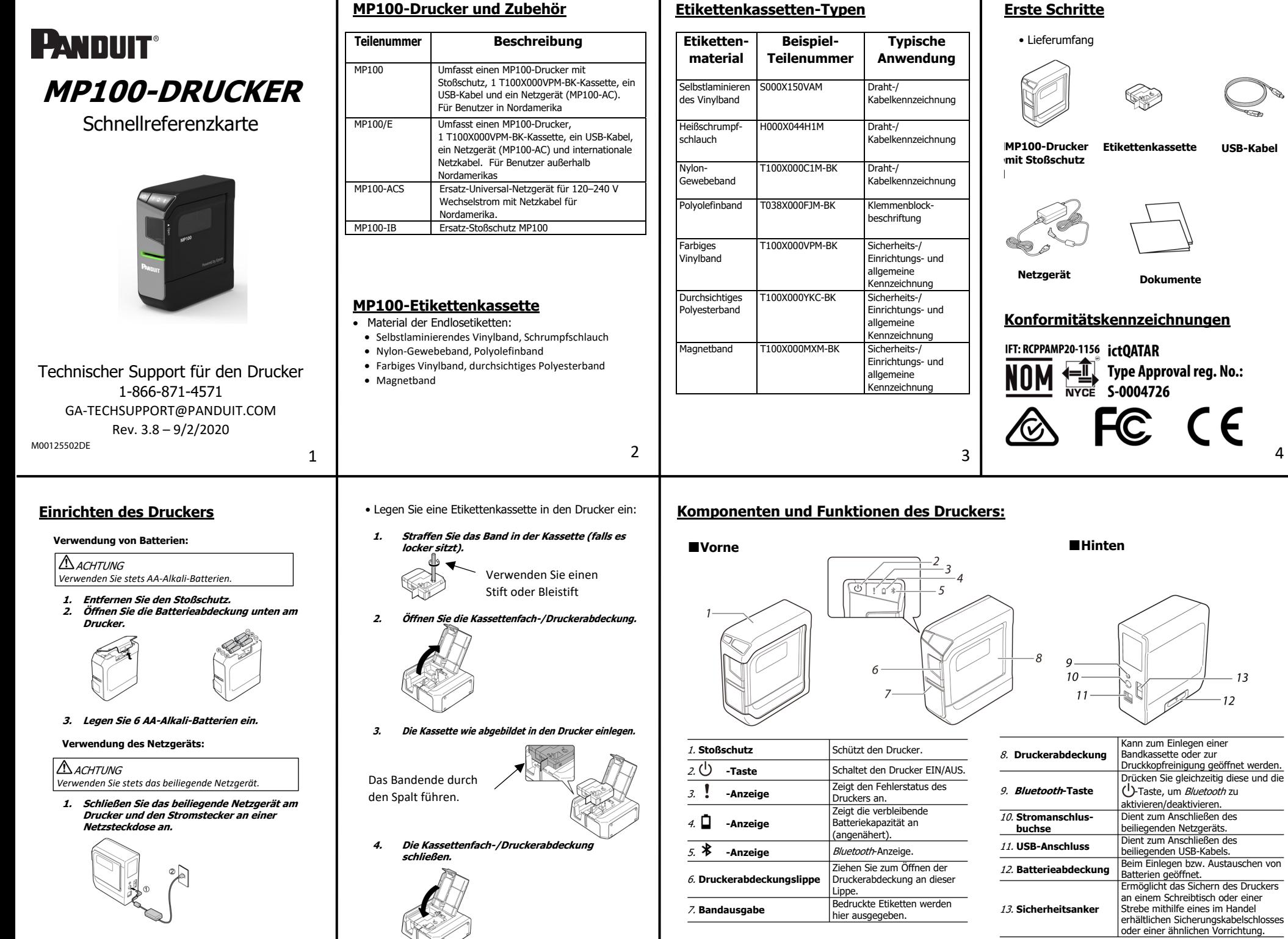

 $5$  and  $6$  and  $7$  and  $8$  and  $7$  and  $8$ 

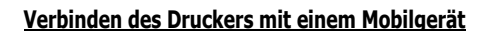

- **1. Installieren Sie die mobilen Panduit-Anwendungen wie "Panduit Easy-Mark iLabel" und "Panduit Easy-Mark Network". 2. Einrichten der Bluetooth-Verbindung (Koppeln).**  ACHTUNG *Halten Sie einen Abstand von höchstens einem Meter zwischen Ihrem*
- *Mobilgerät und dem Drucker ein, wenn Sie die Einstellungen vornehmen.*  **HINWEIS**

 Anweisungen zur *Bluetooth*-Kopplung finden Sie in der Dokumentation Ihres **Mobilgeräts** 

- 1. **Drücken Sie die -Taste, um den Drucker einzuschalten.**  Wenn die Bluetooth-Funktion des Druckers deaktiviert ist, aktivieren Sie sie. Siehe "Aktivieren/Deaktivieren der Bluetooth-Funktion". 2. **Schalten Sie auf Ihrem Mobilgerät die Bluetooth-Funktion ein**
- **und koppeln Sie den Drucker.**  Starten Sie nach Abschluss der Kopplung die Anwendungen auf dem

Mobilgerät, um Etiketten zu erstellen.

### **Aktivieren der Bluetooth-Funktion**

Beim Kauf ist die Bluetooth-Funktion bereits  $0114$  aktiviert, wenn Sie den Drucker einschalten. Sie können die Funktion über die Taste aktivieren oder deaktivieren. Sie können den Status der Bluetooth-Funktion anhand der  $\frac{1}{2}$  LED überprüfen. 1. **Wenn der Drucker eingeschaltet ist,**  drücken Sie die (<sup>|</sup>)-Taste, um

**den Drucker auszuschalten.**  $0101$ 2. **Drücken Sie die (<sup>|</sup>)-Taste und die Bluetooth-Taste gleichzeitig, um den** 

**Drucker einzuschalten.** Sie können zwischen der Aktivierung und

Deaktivierung umschalten, indem Sie die Bedienschritte von Schritt 1 und 2 wiederholen.

Die Bluetooth®-Wortmarke und -Logos sind eingetragene Marken der Bluetooth SIG, Inc.

## **Anschließen des Druckers an den Computer**

### $\triangle$ ACHTUNG

Verbinden Sie Drucker und Computer nicht vor der Installation der Software.<br>Verbinden Sie den Drucker gemäß den Anweisungen auf dem<br>Installationsbildschirm.

### **HINWEIS**

**•** Das hier genannte Verfahren gilt für Windows-Computer.<br>• Informationen zum Einschalten der *Bluetooth*-Funktion des Computers entnehmen Sie dessen Dokumentation.

### • Druckertreiber installieren.

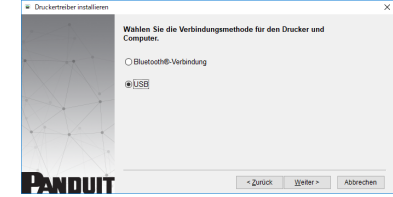

1. Für USB Verbinden Sie den Drucker und den Computer anhand der folgenden Bildschirmanweisungen mit einem USB-Kabel.

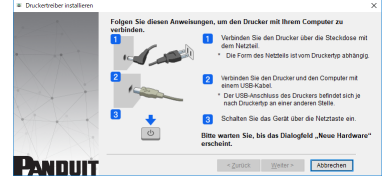

**Drucken über die Mobilgeräte-Apps** 

- Die Apps zum mobilen Drucken Panduit Easy-Mark iLabel und Easy-Mark Network sind für iOS- und Android-Geräte verfügbar. Besuchen Sie den Online-App-Store oder www.panduit.com
- • Bei iOS-Geräten stellen Sie bitte die Automatische Sperre auf **Nie** oder längste zulässige Zeit.
- Um eine mögliche Unterbrechung der Bluetooth-Kommunikation zu vermeiden, sollten Sie während des Druckens **NICHT** zwischen Anwendungen auf iOS-Geräten wechseln.

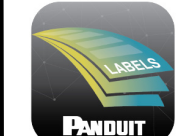

### Easy-Mark iLabel-App

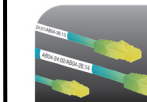

2.

ňН

sie.

13

**PANDUIT** 

Siehe "Aktivieren der *Bluetooth-*Funktion".

 $0.10*$ 

### Easy-Mark Network-App

Das Android™-Logo ist eine Marke von Google Inc. iOS ist eine Marke oder eine in den USA und anderen Ländern  $\mathsf g$   $\quad$  eingetragene Marke von Cisco und wird unter Lizenz  $\quad \ \ \, 10$ verwendet.  $\begin{array}{ccc} 0 & 11 \end{array}$ 

Für Bluetooth®

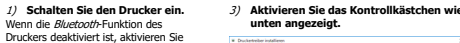

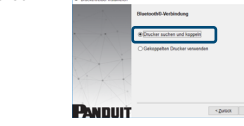

4) **Wählen Sie den Drucker, wie unten angezeigt, aus.** 

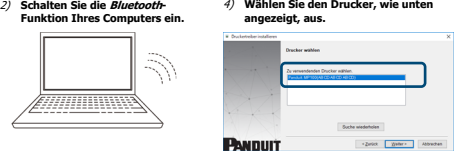

## **Fehlerbehebung**

www.

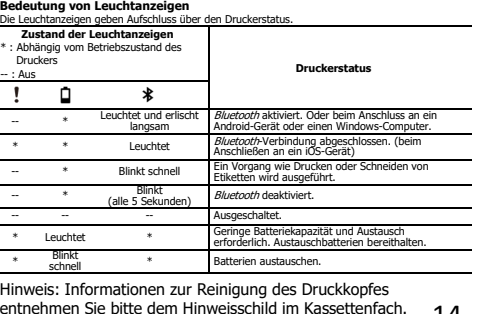

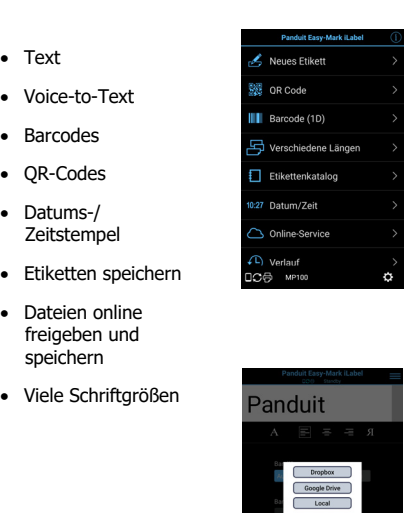

# **Drucken über die Easy-Mark Plus Software**

Abbrechen

- Schließen Sie den MP100-Drucker mit einem USB-Kabel an einen Computer an.
- Drucken Sie über die Easy-Mark Plus Labeling Software. Easy-Mark Plus ist separat erhältlich und umfasst einen MP100-Treiber.
- o Easy-Mark Plus auf einer Disc: EMPLUS-CD
- o Easy-Mark Plus auf einem USB-Flash-Speicher: EMPLUS-2GO
- o Herunterladbare Version von Easy-Mark: EMPLUS-DL

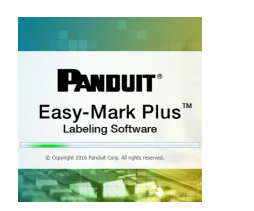

Ein Beispiel für die Verwendung von T100X000VXM-BK schwarz auf gelbem Vinyl-Endlosband:

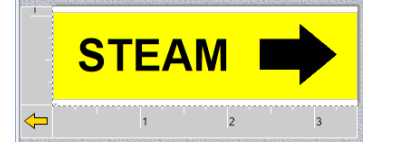

## **Easy-Mark iLabel-App Easy-Mark Network-App**

- Kabelmarkierungen erstellen
- Etiketten für Patchfelder, Blenden und Module erstellen
- Text
- Voice-to-Text
- Etiketten speichern
- ANSI/TIA-606 konform
- Verbindung mit Fluke LinkWare™ Live

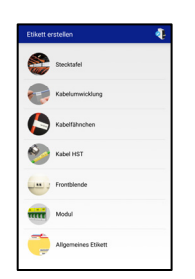

12

## **Weiterer Support**

### **Besuchen Sie www.panduit.com Kostenlose Downloads** Pfad: Support / Download-Center / Software-

Firmware für Drucker

- Ersatz-Schnellreferenzkarte
- Produktdatenblatt
- Produktspezifikation und Sicherheitsinformationen.

### **Garantieregistrierung**

Pfad: Support / Produktregistrierung

### **Verwandte Produkte**

- MP-Etikettenkassetten
- MP300-Drucker
- Easy-Mark Plus Labeling Software

### **PANDUIT TECHNISCHER SUPPORT 1-866-871-4571 GA-TECHSUPPORT@PANDUIT.COM**

Artikelnummer: MP100-QRC-DE, Rev 3.8 DWG-Nummer: 00210ECB

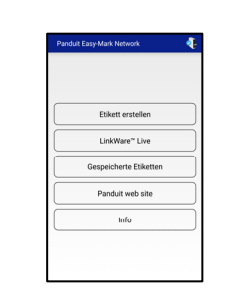